Product Brochure

# **/inritsu**

# MG3710A

Vector Signal Generator 100 kHz to 2.7 GHz 100 kHz to 4.0 GHz 100 kHz to 6.0 GHz

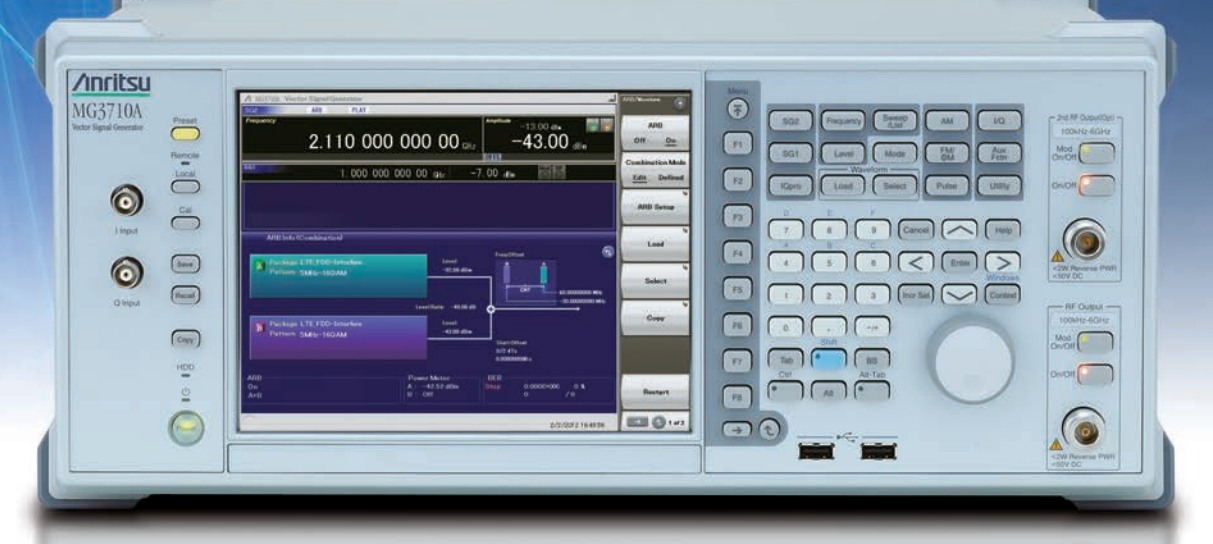

 $m = m$ 

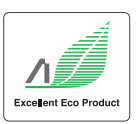

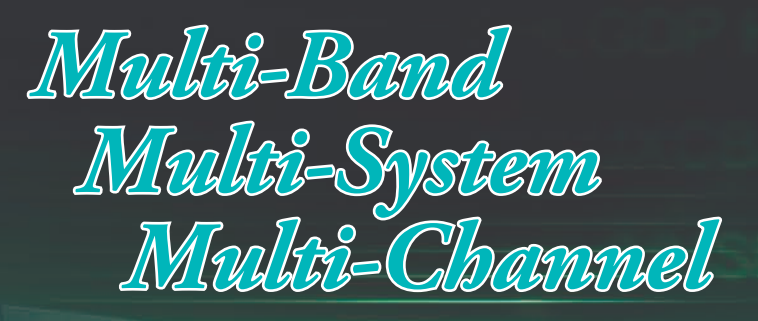

### *Cut Costs for New Wireless Tests*

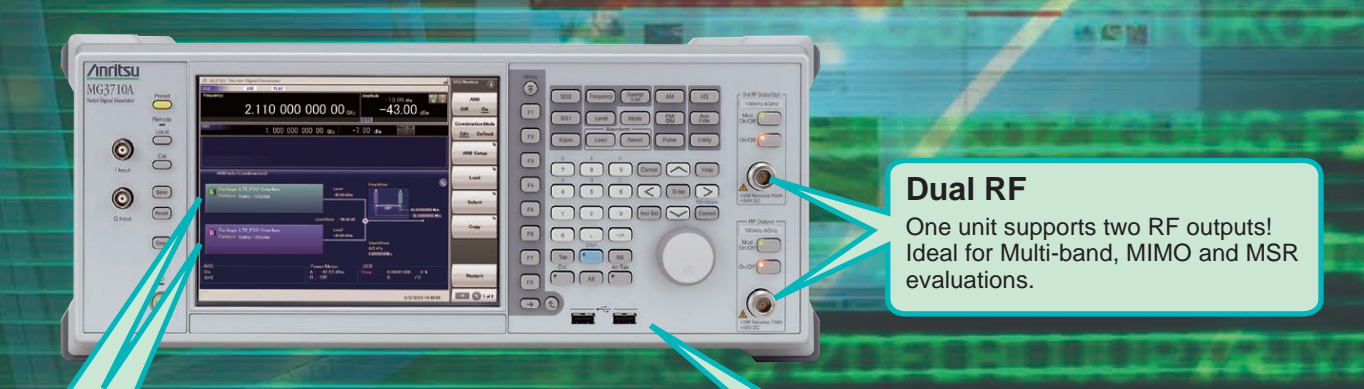

#### **Dual Waveform Memory**

One RF output supports two waveform memories! Combine wanted and interference signals in baseband and output at one RF.

#### **RF Modulation Bandwidth: 160 MHz**∗**/120 MHz**

Can generate and output signals for 160-MHz bandwidth max. wireless LAN (IEEE802.11ac) and for 120-MHz bandwidth.

The MG3710A is a vector signal generator with 6-GHz upper frequency limit and 160-MHz<sup>\*</sup>/120-MHz wide RF modulation baseband generator. It outputs various radio systems signals for cellular communications, such as LTE FDD/TDD, W-CDMA, GSM as well as narrowband communications, such as WLAN, WiMAX, *Bluetooth* and GPS.

#### **Cuts Equipment Costs**

The dual waveform memory cuts equipment costs for tests, such as ACS, Blocking and IM, which require two modulation signal sources.

The dual RF cuts MIMO equipment costs and reduces workloads for phase synchronization between equipment. It is important for tests using separate signals, such as MSR and multi-band.

∗: Supports firmware version 2.00.00 and later. Can generate 160-MHz bandwidth signals (Wireless LAN IEEE802.11ac) only when using MX370111A WLAN IQproducer and MX370111A-002 802.11ac (160 MHz) option. The latest version can be downloaded from the Anritsu homepage. <https://www1.anritsu.co.jp/Download/MService/Login.asp>

#### **Improves Yield**

The excellent signal generator ACLR and SSB phase noise reduces the effect on wideband and narrow-band measurements to improve test margins and yields.

–71 dBc @W-CDMA, TestModel1, 64DPCH, 2 GHz <–140 dBc/Hz (nom.) @100 MHz, 20 kHz offset, CW

#### **Cuts Tact Time**

The List/Sweep mode switches the frequency and level faster than 600 µs. Moreover, the 4-GB waveform memory upgrade can load many waveform patterns while instantaneous switching eliminates time wasted reloading waveform patterns.

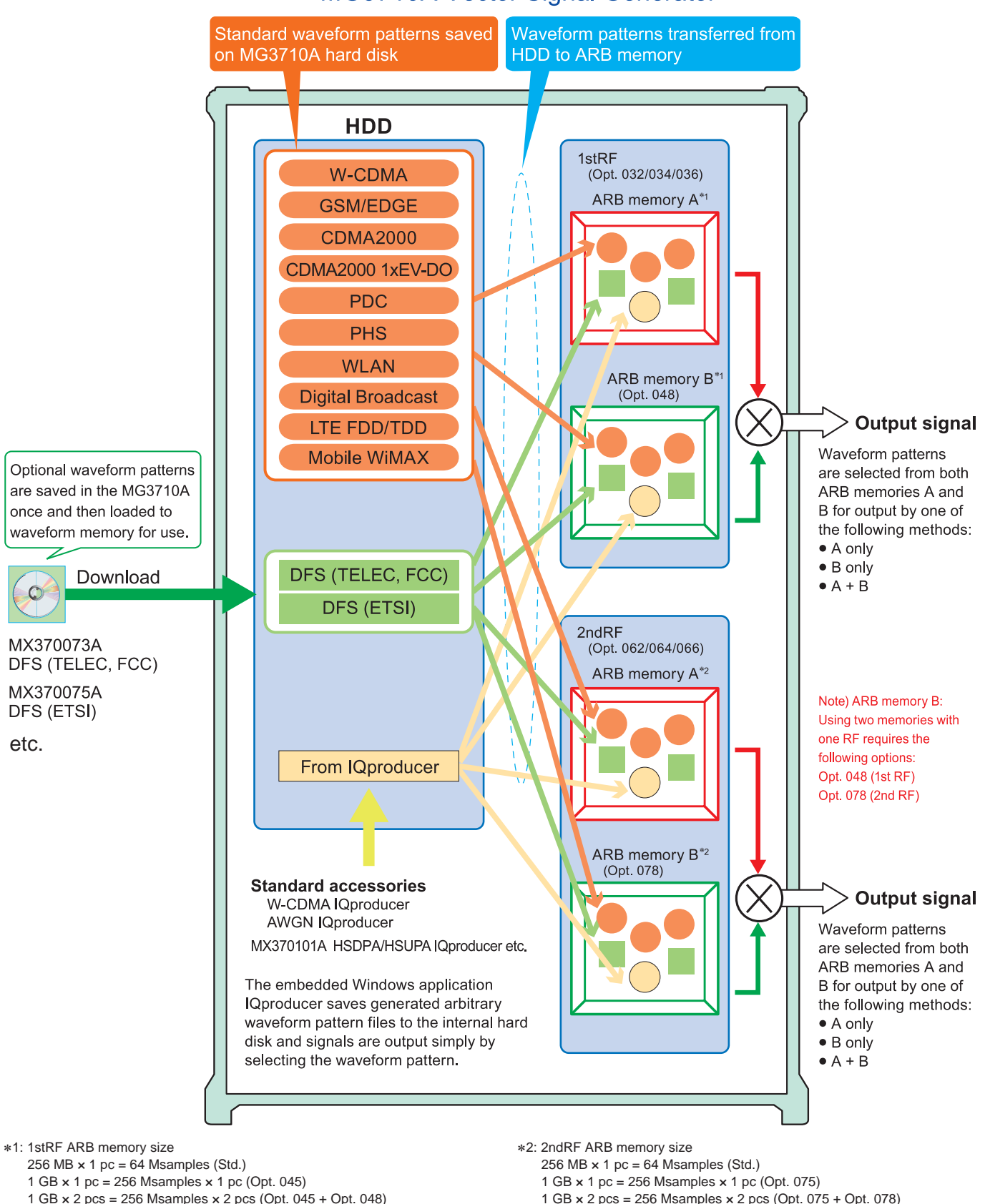

#### **MG3710A Vector Signal Generator**

- 4 GB × 1 pc = 1024 Msamples × 1 pc (Opt. 046)
- 
- 4 GB × 2 pcs = 1024 Msamples × 2 pcs (Opt. 046 + Opt. 048)
- 4 GB × 1 pc = 1024 Msamples × 1 pc (Opt. 076)
- 
- 4 GB × 2 pcs = 1024 Msamples × 2 pcs (Opt. 076 + Opt. 078)

### **Key Features**

#### **Dual RF & Dual Waveform Memory**

#### **● One Unit Supports Two RF Outputs Max.**

- Frequency Range 1stRF: 100 kHz to 2.7/4.0/6.0 GHz [Opt. 032/034/036]
- 2ndRF: 100 kHz to 2.7/4.0/6.0 GHz [Opt. 062/064/066]
- Independent Baseband and RF Outputs

#### **● Output Two Signals from One RF Out [Opt. 048/078]**

The baseband signal combine option installs two waveform memories for either the 1stRF (or 2ndRF) SG to combine two waveform patterns as the baseband for output, eliminating the need for two separate and expensive vector signal generators.

Wanted Signal + Interfere Signal Wanted Signal + Delayed Signal, etc.

#### **Basic Performance**

#### **● ACLR Performance**

–71 dBc @W-CDMA, TestModel1, 64 DPCH, 2 GHz

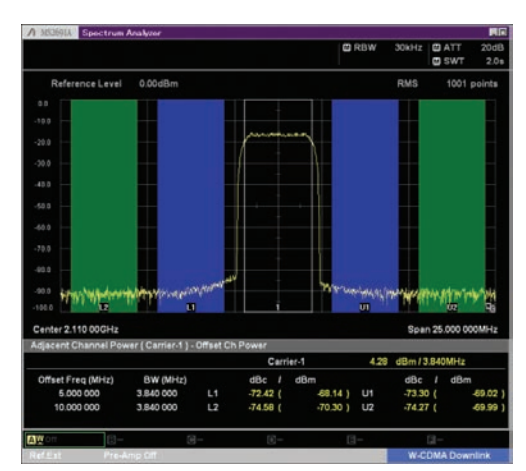

**W-CDMA ACLR (1 Carrier)** Waveform Pattern (TestModel1, 64DPCH)

#### **● High-power Output [Opt. 041/071]** +23 dBm @CW, 400 MHz to 3 GHz

- **High-speed Switching** < 600 µs @List/Sweep mode
- **High Level Accuracy** Absolute Level Accuracy: ±0.5 dB Linearity: ±0.2 dB (typ.)

#### **● Choice of Reference Oscillators** • Standard

Aging rate  $\pm 1 \times 10^{-6}$ /year,  $\pm 1 \times 10^{-7}$ /day

- High Stability Reference Oscillator [Opt. 002] Aging rate  $\pm 1 \times 10^{-7}$ /year,  $\pm 1 \times 10^{-8}$ /day
- Rubidium Reference Oscillator [Opt. 001] Aging rate  $±1 \times 10^{-10}$ /month

#### **● SSB Phase Noise Performance**

<-140 dBc/Hz (nom.) @100 MHz, 20-kHz offset, CW<br><-131 dBc/Hz (tvp.) @1 GHz. 20-kHz offset. CW  $<-131$  dBc/Hz (typ.) <–125 dBc/Hz (typ.) @2 GHz, 20-kHz offset, CW

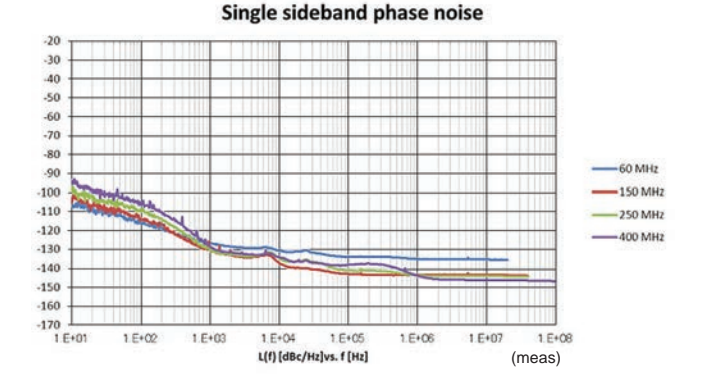

#### **High All-purpose Baseband Performance**

#### **● Wide Vector Modulation Bandwidth**

160 MHz∗/120 MHz (using Internal baseband signal generator) 160 MHz (using External IQ input)

\*: Supports firmware version 2.00.00 and later. Can generate 160-MHz bandwidth signals (Wireless LAN IEEE802.11ac) only when using MX370111A WLAN IQproducer and MX370111A-002 802.11ac (160 MHz) option.

#### **● Large-capacity Waveform Memory**

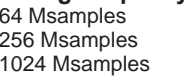

[with 1stRF, 2ndRF] [Opt. 045/075]  $[Opt. 046/076]$ 

#### **● Arbitrary Waveform Generation**

ASCII IQ sample data created using general-purpose signal generation software (such as MATLAB) can be converted to waveform patterns for the MG3710A. Data produced during R&D simulations can be converted using IQproducer.

#### **Expandability**

#### **● BER Test Function [Opt. 021]**

This option measures BER using Data/Clock/Enable demodulated at the DUT to display the results on the MG3710A screen.

- Input bit rate: 100 bps to 40 Mbps
- **Analog/Pulse Modulation Functions [Standard]**
- ∗: Supports built-in analog modulation (AM/FM/ΦM) functions and pulse modulation (PM) functions. Adding additional analog modulation input options (Opt. 050/080) supports modulation by external signal input.

#### **● AWGN Generator [Opt. 049/079]**

- This options generates AWGN internally for the required waveform.
- Absolute CN Ratio: ≤40 dB

#### **● USB Power Sensors [Sold separately]**

Up to two USB power sensors can be connected to the MG3710A and the results are displayed on the MG3710A screen.

• Frequency Range: 50 MHz to 6 GHz [MA24106A] 10 MHz to 18 GHz [MA24118A] 10 MHz to 26 GHz [MA24126A] etc.

#### **● Local Signal I/O for MIMO Signal Source [Opt. 017]**

Local signals, baseband clocks and trigger signals can be shared between up to four MG3710A units to output phase coherency signals with synchronized signal output timing for configuring even 8×8 MIMO systems.

#### **Operability**

#### **● Simple Touch-panel Operation**

Touching the easy-to-use GUI with hierarchical menus fetches related function and numeric input keys for simple fast settings.

#### **● Signal Flowcharts with Signal Block Diagrams**

Two intuitive Hardware Block Chart and ARB Info screens make it easy to grasp settings, data and signal paths at a glance.

#### **● Frequency Channel Table**

A built-in channel table with presettings for popular communications systems simplifies frequency settings by using channel numbers.

#### **Connections with External Equipment**

#### **● Remote Control Interfaces**

GPIB, Ethernet (1000BASE-T), and USB (Type B) interfaces on the rear panel offer versatile choices for operation by remote control.

#### **● USB Connections**

Two Type A USB2.0 connectors on each of the front and rear panels offer convenient connections for keyboard , mouse and USB memory.

#### **● Analog IQ Input/Output [Opt. 018]**

This option installs analog IQ input and output connectors on the front and rear panels, respectively. Input: I Input, Q Input

Output: I Output, I Output, Q Output, Q Output,

#### **● Trigger Input**

Start and Frame trigger connectors are built-in in as standard for outputting waveform patterns synchronized with externally input trigger signals.

**● Marker Output Editing Marker 1 output [Standard] Marker 2 and 3 output**

#### **[Requires J1539A AUX Conversion Adapter]**

This standard function outputs trigger signals at specific positions in the waveform pattern (Frame header, Burst header, etc.) for synchronizing and measuring signal generator waveform patterns with external equipment. Preset markers can be set at both the preinstalled waveform patterns and waveforms generated using IQproducer and any set markers can be output with the MG3710A marker editing function.

#### **Security**

#### **● Windows 7 OS Upgrade [Opt. 029]**

The shipped MG3710A runs the Windows XP OS but this can be upgraded at ordering to Windows 7 (32 bit, Professional).

Note: This option can only applied at ordering and cannot be retrofitted.

#### **● User Data Storage on 2ndary HDD [Opt. 011]**

This option is useful for saving sensitive waveform pattern data, etc., used at evaluation that cannot be allowed to leave the laboratory, workplace, factory, etc. The 2ndary HDD can be removed from/installed in the rear-panel slot when wanting to keep this saved data secure when the MG3710A is sent for service, used by third parties, etc.

#### **● Removable HDD [Opt. 313]**

User exchangeable HDD with Windows XP Embedded OS. Data security is assured by removing this HDD when the instrument leaves the factory for calibration, etc.

\*: Opt. 029 cannot be applied to this HDD option.

#### **Pre-installed Key Waveform Patterns**

#### **● Waveform Patterns [Pre-installed]**

Waveform patterns for the world's main communications systems (below) are pre-installed in the MG3710A for license-free use.

- LTE FDD (E-TM1.1 to E-TM3.3)
- LTE TDD (E-TM1.1 to E-TM3.3)
- W-CDMA/HSDPA
- GSM/EDGE
- CDMA2000 1X/1xEV-DO
- *Bluetooth®* GPS PDC PHS
- Digital Broadcast (ISDB-T/BS/CS/CATV)
- WLAN (IEEE802.11a/11b/11g)

#### **Waveform Pattern Options and Generation**

- **Optional Waveform Pattern [Optional License]**
	- DFS Radar Pattern (For TELEC & FCC)
	- DFS (ETSI) Waveform Pattern
	- ISDB-Tmm Waveform Pattern
- **IQproducer Waveform Generation Software [Optional License]**
	- LTE FDD/LTE-Advanced FDD
	- LTE TDD/LTE-Advanced TDD
	- HSDPA/HSUPA/W-CDMA
	- TD-SCDMA
	- CDMA2000 1xEV-DO
	- Mobile WiMAX
	- WLAN 11a/b/g/n/j/p/ac
	- TDMA (PDC, PHS, Public Radio System.)
	- DVB-T/H • Multi-carrier
	- Fading

### **Dual RF & Dual Waveform Memory**

#### **Dual VSG: Two RF Outputs**

The MG3710A supports two RF outputs (1stRF/2ndRF) max. in one unit. Moreover, different frequencies can be set independently at 1stRF and 2ndRF.

Not only different frequencies but also different levels and waveform patterns can be set independently at each SG while each is tracking the other. This is convenient in the R&D phase for evaluating interference between two different systems using different frequency bands.

Notes: Supported frequency bands cannot be changed after shipment. IQ input is supported only by SG1 (1stRF) and requires Opt. 017.

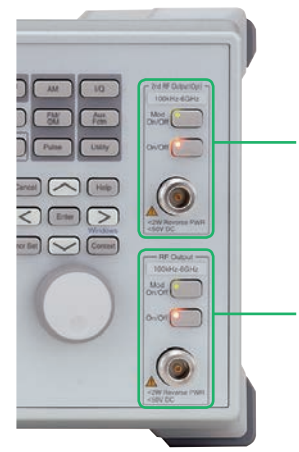

#### **2ndRF**

Frequency Range: 2ndRF 100 kHz to 2.7 GHz [Opt. 062] 2ndRF 100 kHz to 4.0 GHz [Opt. 064] 2ndRF 100 kHz to 6.0 GHz [Opt. 066] \* Whether or not install and the frequency model can be selected at any time.

#### **1stRF**

Frequency Range: 1stRF 100 kHz to 2.7 GHz [Opt. 032] 1stRF 100 kHz to 4.0 GHz [Opt. 034] 1stRF 100 kHz to 6.0 GHz [Opt. 036] \* Must install any one of these.

#### **Dual Waveform Memory: Four Waveform Outputs Max.**

In the standard configuration, one VSG (1stRF or 2ndRF) has one waveform memory. However, adding the baseband signal combine option (Opt. 048/078) upgrades to two memories for one VSG. In other words, models with two VSGs (1stRF and 2ndRF) installed can have a maximum of four waveform memories. Two waveform patterns can be set easily on-screen for one VSG, each with different frequency offset, level offset and delay time settings to output a combined baseband RF signal. With this setup, one MG3710A supports the following test environment — a setup that previously required two expensive signal generators:

Wanted Signal + Interference Signal Wanted Signal + Delayed Signal

#### **Synthesizing Signals with Different Sampling Rates ~ Rate Matching Function ~**

When signals with different sampling rates are set in memory A and memory B, a synthesized signal maintaining each of the different sampling rates can be output. This is useful when synthesizing signals for standards with different rates, such as multi-standard signals.

However, depending on the combination of waveform sampling rates, sometimes it may not be possible to match rates due to internal operation clock limitations. The Mismatch warning dialog is displayed in this case.

![](_page_5_Figure_16.jpeg)

**Baseband Signal Combine Example**

#### **Example of Baseband Signal Combine Output**

![](_page_6_Picture_1.jpeg)

**Wanted + Modulated Interference Signals**

![](_page_6_Figure_3.jpeg)

**Spectrum of Wanted + Modulated Interference Signals**

![](_page_6_Figure_5.jpeg)

**Wanted + Delayed Signals**

![](_page_6_Picture_7.jpeg)

**Delay Profile of Wanted + Delayed Signals**

### **Basic Performance**

#### **ACLR Performance**

#### **–71 dBc/3.84 MHz** @W-CDMA, TestModel1, 64DPCH, 2 GHz

Evaluation of base station amplifiers, etc., requires excellent adjacent channel leakage power (ACLR) performance. Normally, the signal from the vector signal generator is inserted to an amplifier, and the amplifier output signal ACLR characteristics, etc., are measured with a spectrum analyzer. Instruments for these measurements require high ACLR performance.

![](_page_7_Figure_4.jpeg)

**W-CDMA ACLR, 1 Carrier** (TestModel1, 64DPCH)

![](_page_7_Figure_6.jpeg)

**W-CDMA ACLR, 4 Carrier** (TestModel1, 64DPCH, 4 Carrier)

![](_page_7_Figure_8.jpeg)

**LTE FDD ACLR, 1 Carrier** (E-TM1.1, Bandwidth 20 MHz)

#### **High-power Output [Opt. 041**\***1/071**\***<sup>2</sup>]**

\*1: High Power Extension for 1stRF [Opt. 041] \*2: High Power Extension for 2ndRF [Opt. 071]

#### **Level Accuracy is assured at high levels (CW)**

![](_page_7_Picture_187.jpeg)

These options expand the MG3710A RF output upper limit. They are used when compensating for level losses of parts in the measurement path.

![](_page_7_Figure_15.jpeg)

#### **Maximam output power**

#### **SSB Phase Noise**

![](_page_8_Picture_238.jpeg)

SSB phase noise is an important performance index for signal generators. For example, when using a signal generator for the following purposes, it is important to pre-confirm that the signal generator performance satisfies the measurement specifications.

- Communications with narrow bandwidth of several kHz
- OFDM Signals with narrow subcarrier gap
- CW interference waveforms

Single sideband phase noise

![](_page_8_Figure_7.jpeg)

![](_page_8_Figure_8.jpeg)

**SSB Phase Noise**

(Phase Noise Optimization <200 kHz, CW, Optimize S/N Off, with Opt. 002)

#### **High-speed Switching**

#### **<600 µs** @List/Sweep mode

To shorten tact times on production lines the MG3710A supports two standard modes each with high-speed frequency and level switching.

#### **● Sweep Mode**

In this mode, the dwell time per point or number of points is split between the frequency range and level range (Start/Stop). This mode is used when matching dwell time per point and frequency/level steps.

![](_page_8_Picture_16.jpeg)

**10 points, 500-µs Dwell Time**

#### **● List Mode**

In this mode, the frequency, level and dwell time can be set for each of up to 500 points. This mode is used when wanting to set any dwell time, and frequency/level step per point.

![](_page_8_Figure_20.jpeg)

**5 points, Any Dwell Time**

#### **High Level Accuracy**

#### **Absolute Level Accuracy: ±0.5 dB**\***<sup>1</sup>**

**Linearity: ±0.2 dB (typ.)**\***<sup>2</sup>**

\*1: 400 MHz to 3 GHz, –110 to +10 dBm \*2: 50 MHz to 3 GHz, –110 to –1 dBm

Excellent level accuracy and linearity are key factors with a large impact on measurement accuracy.

![](_page_9_Figure_5.jpeg)

![](_page_9_Figure_6.jpeg)

#### $05$  $0.4$  $0.3$  $0.2$  $\boxed{48}$  $0.1$ Power error  $\overline{0}$  $-0.1$  $-0.2$ Mear  $-0.3$ Upper std dev (1 sigma)  $-0.4$ Lower std dev (1 sigma)  $-0.5$  $\overline{0}$  $-20$  $-40$  $-100$  $-60$  $-80$  $-120$  $-140$ (meas) Final power [dBm] **Linearity**

Relative level accuracy at 850 MHz initial power +10 dBm

 $0.5$  $0.4$  $0.3$  $0.2$  $(48)$  $0.1$ from Initial  $0.0$  $-0.1$ 850 MHz  $\frac{4}{6}$  -0.1<br> $\frac{3}{6}$  -0.2 1900 MHz 2200 MHz  $-0.3$ 3500 MHz  $-0.4$ -5800 MHz  $-0.5$  $\bf{0}$ 20 40 60 80 100 120 (meas)ed time (minute) **Aging**

Amplitude repeatability +5 dBm ALC on

• **Standard** Aging Rate:  $±1 \times 10^{-6}$ /year,  $±1 \times 10^{-7}$ /day Temperature Stability:  $\pm 2.5 \times 10^{-6}$  (5° to 45°C)

unnecessary costs. **● Reference Oscillator**

**(Option)**

• **High Stability Reference Oscillator [Opt. 002]** Aging Rate:  $\pm 1 \times 10^{-7}$ /year,  $\pm 1 \times 10^{-8}$ /day Temperature Stability:  $\pm 2 \times 10^{-8}$  (5° to 45°C) Start-up Characteristics\*:  $\pm 5 \times 10^{-7}$  (2 minutes after power-on)  $±5 \times 10^{-8}$  (5 minutes after power-on)

**Supports Rubidium Reference Oscillator** 

Three reference oscillator options are supported. Select the highstability reference oscillator option [Opt. 002] when requiring high accuracy depending on the measurement conditions; for even higher accuracy, select the rubidium reference oscillator [Opt. 001]. However, if external high-accuracy reference signals are available, selecting the standard reference oscillator option helps reduce

**● Rubidium Reference Oscillator [Opt. 001]** Aging Rate: ±1 × 10–10/month Temperature Stability:  $\pm 2 \times 10^{-9}$  (5° to 45°C) Start-up Characteristics\*:  $\pm 1 \times 10^{-9}$  (7.5 minutes after power-on)

\*: Compared to frequency after 24-h warm-up at 23°C

### **High All-purpose Baseband Performance**

#### **Wide Vector Modulation Bandwidth**

#### **160 MHz**∗**/120 MHz (using Internal baseband signal generator) 160 MHz (using External IQ input)**

Using the standard internal baseband signal generator offers a wide vector modulation bandwidth of 160 MHz.

∗: Supports firmware version 2.00.00 and later. Can generate 160-MHz bandwidth signals (Wireless LAN IEEE802.11ac) only when using MX370111A WLAN IQproducer and MX370111A-002 802.11ac (160 MHz) option. The latest version can be downloaded from the Anritsu homepage. <https://www1.anritsu.co.jp/Download/MService/Login.asp>

![](_page_10_Figure_5.jpeg)

I/Q bandwidth plot using optional<br>internal baseband generator

![](_page_10_Figure_7.jpeg)

#### **Point:**

One unit supports WLAN IEEE802.11ac signal generation and output ! • Upper Frequency Limit: 6 GHz

- RF Modulation Bandwidth: 160 MHz
- Dual RF: Two RF Outputs

• Waveform Generation Software

• WLAN IQproducer (MX370111A & MX370111A-002)

The MG3710A supports output from 160-MHz bandwidth signals to non-

contiguous 80 MHz + 80 MHz signals in one unit, which generally requires two signal generators.

#### **Example: Support IEEE802.11ac signal generation and output**

![](_page_10_Picture_490.jpeg)

\*1: MX370111A WLAN IQproducer and MX370111A-002 802.11ac (160 MHz) option installed. For detail, refer to the IQproducer catalog.

\*2: 2ndRF option MG3710A-062 (2.7 GHz)/064 (4 GHz)/066 (6 GHz) installed.

#### **Free Waveform Generation**

ASCII-format IQ sample data files created by other general-purpose EDA tools, such as MATLAB, can be converted into MG3710A waveform pattern files. Support for customer waveform pattern file creation makes the MG3710A ideal for R&D simulation applications too.

#### **Large-capacity Waveform Memory**

#### **64 Msamples (256 MB) [with 1stRF, 2ndRF] 256 Msamples (1 GB) [Opt. 045**\***<sup>1</sup>/075**\***<sup>2</sup>] 1024 Msamples (4 GB) [Opt. 046**\***1/076**\***<sup>2</sup>]**

- \*1: ARB Memory Upgrade 256 Msample for 1stRF [Opt. 045] ARB Memory Upgrade 1024 Msample for 1stRF [Opt. 046]
- \*2: ARB Memory Upgrade 256 Msample for 2ndRF [Opt. 075] ARB Memory Upgrade 1024 Msample for 2ndRF [Opt. 076]

Memory size is the most important specification for arbitrary waveform memory. If the memory is small, large waveform patterns cannot be handled and the number of cases when multiple waveform patterns cannot be loaded increases. When this happens, the time to reload another waveform pattern wastes evaluation time and lowers efficiency. The MG3710A has a large 64 Msamples memory as standard and this can be upgraded to either 4 times (256 Msamples) or 16 times (1024 Msamples) by adding these options.

#### **Point:**

Adding the baseband signal combine function (Opt. 048/078) supports waveform memories which can either be used separately or linked to multiply the memory size.

\*: When attempting to load a waveform pattern exceeding the size of one memory, the memories are linked automatically to load the large pattern. However, in this case, other waveform patterns cannot be loaded into any remaining free space.

When dealing with many waveform patterns, we recommend upgrading the ARB memory size. If the waveform pattern can be handled by one memory, other waveform patterns can be loaded into the remaining free space and the other memory.

The maximum size per waveform pattern supported by the MG3710A varies with the IQproducer version.

#### **Maximum Waveform Pattern Size and Required Options for Simultaneous Use**

#### 1stRF (Opt. 032/034/036)

![](_page_10_Picture_491.jpeg)

#### 2ndRF (Opt. 062/064/066)

![](_page_10_Picture_492.jpeg)

\*1: The maximum size per waveform pattern supported by the MG3710A varies with the IQproducer version.

\*2: The Baseband Signal Combine option supports two ARB memories and can either set two different waveform patterns or combine them as one memory to support one large waveform pattern.

### **Expandability**

#### **BER Test Function [Opt. 021]**

This option installs a BER measurement function for measuring error rates between 100 bps and 40 Mbps using the DUT demodulated Data/Clock/Enable signals. The results are displayed on the MG3710A screen.

- **Input Bit Rate: 100 bps to 40 Mbps**
- **Input Signal: Data, Clock, Enable** 
	- **(Polarity reversal supported)**
- **Input Level: TTL**
- **Measured Patterns: PN9/11/15/20/23, ALL1, ALL0, Alternate (0101...), User Data, PN9fix/11fix/15fix/20fix/23fix**
- **Count Mode** Data: Measures until specified Data count Error: Measures until specified Error count
- **Measurable Bit Count: ≤2<sup>32</sup> 1 (4,294,967,295 bits)**
- **Measurement Mode**
- Single: Measures specified measurement bit count once Continuous: Repeats Single measurement Endless: Continues measurement to upper limit of measurement bits

![](_page_11_Figure_12.jpeg)

The BER can be measured using the DUT-demodulated Data/Clock/Enable.

#### **● BER Measurement Upper Limit**

The table below shows one example of a BER measurement that indicates SyncLoss. Actual results depend on the specific communication systems and data rate, and will not necessarily match the measurement values below.

![](_page_11_Picture_356.jpeg)

![](_page_11_Figure_17.jpeg)

#### **AM/FM/ΦM/PM Function**

This option supports the following modulation functions as standard. Analog modulations (AM/FM/ΦM) are performed on CW signals or arbitrary (ARB) waveform pattern signals. Pulse modulation can be performed at any cycle or timing and also supports modulation using an external input signal.

- **Amplitude Modulation**
- Depth: 0 to 100% (Linear)
	- 0 to 10 dB (Exponential)
- Modulation Frequency: 0.1 Hz to 50 MHz
- **Frequency Modulation**
- Deviation: 0 to 40 MHz
- Modulation Frequency: 0.1 Hz to 40 MHz, or (50 MHz-FM Rate), whichever smaller

#### **● Φ-Modulation**

- Deviation angle: 0 to 160 rad.
- or (40 MHz/ΦM Rate) rad., whichever smaller • Modulation Frequency: 0.1 Hz to 40 MHz,
	- or (40 MHz/ΦM Deviation), whichever smaller
- **Pulse Modulation**
- Modulation Frequency: 0.1 Hz to 10 MHz
- Modulation Period: 10 ns to 20 s

#### **● Additional Analog Modulation Input [Opt. 050/080]**

Adding additional analog modulation input options (Opt. 050/080) extends to two internal modulation sources (AM/FM/ΦM) and one external modulation source supporting simultaneous two-signal modulation.

- $\bullet$  AM  $+$  FM
- $\cdot$  AM  $+$   $\Phi$ M
- Internal 1 + Internal 2
- Internal + External
- \*: FM + ΦM does not support.

![](_page_11_Figure_41.jpeg)

#### **AWGN Generator [Opt. 049**\***<sup>1</sup>/079**\***<sup>2</sup>]**

\*1: AWGN for 1stRF [Opt. 049] \*2: AWGN for 2ndRF [Opt. 079]

This option adds internally generated AWGN to the wanted signal. The AWGN output is switched on and off just by pressing the On/ Off button.

#### **● Absolute C/N Ratio: ≤40 dB**

![](_page_12_Picture_4.jpeg)

**AWGN Signal Addition Screen**

#### **USB Power Sensors [Sold separately]**

Up to two USB power sensors can be connected to the MG3710A to display the measurement results on the MG3710A screen.

#### **● USB Power Sensor**

![](_page_12_Picture_289.jpeg)

\*: MA24104A has been discontinued. Replacement model is MA24105A.

![](_page_12_Figure_11.jpeg)

#### **Checking Com Port:**

- 1. Display Windows Press [Shift] + [Context (Windows)] or Right-click mouse > Show Desktop
- 2. Display Device Manager Start > My Computer > Properties > Hardware > Device Manager
- 3. Check Ports (COM & LPT)

![](_page_12_Figure_16.jpeg)

#### **Local Signal I/O for MIMO Signal Source [Opt. 017]**

The Sync Multi SG function shares local, baseband and trigger signals between multiple MG3710A units to output phase coherency signals synchronized with the signal output timing. An 8×8 MIMO test system is configured easily from four MG3710A units composed of one master and three slaves.

**Synchronization mode: Master, Slave, SG1 & 2 Number of Slaves: 1 to 3 Slave Position: 1 to 3 Local Synchronization: On/Off IQ Phase Adjustment: –360 deg. to +360 deg., Resolution 0.01 deg.**

**IQ Delay: –400 ns to +400 ns, Resolution 1 ps**

Common Setting Number of Slaves: 3 LO Sync: On

![](_page_12_Figure_22.jpeg)

### **Operability**

#### **Easy Touch-panel Operation**

Simply touching parts of the screen display with a finger fetches related function keys and numeric inputs, offering a fast and easy way of navigating through multilayer menus.

![](_page_13_Figure_3.jpeg)

#### **Two Signal Flowcharts**

Pressing the on-screen  $\boxed{3}$  button toggles instantly between the Hardware Block Chart and the ARB Info screens.

The Hardware Block Chart is a quick-and-easy way to grasp the status of each block (ARB, AWGN, I/Q, Analog Mod, Pulse Mod, Local) at a glance.

The ARB Info screen displays more details about the ARB/AWGN block showing the baseband signal combine status of memory A + memory B, memory A + AWGN, etc.

![](_page_14_Figure_4.jpeg)

**Hardware Block Chart Screen**

![](_page_14_Figure_6.jpeg)

![](_page_14_Figure_7.jpeg)

![](_page_14_Picture_413.jpeg)

#### **Frequency Channel Table**

Sometimes frequencies need setting by Channel No. The built-in frequency channel table where frequencies are set by channel number is ideal for this application. Once set and saved, these pre-settings can be read whenever needed.

#### **Channel Table Setting**

- Group: 1 to 19
- Start Channel: 0 to 20000
- End Channel: (Start Channel) to 20000
- Start Frequency
- Channel Spacing

![](_page_14_Figure_17.jpeg)

**Channel Table Setting Screen**

### **Connection with External Equipment**

#### **Remote Control Interfaces**

The MG3710A has GPIB, Ethernet and USB interfaces as standard, supporting the following functions:

- Control all functions, except power switch
- Read all status conditions and settings
- Interrupts and serial polls

While in the Local status, the interface is determined automatically by the communication start command from the external controller (PC). To change the interface, put the MG3710A into the Local status again by pressing the Local key on the front panel and then send a command via the desired interface.

- **GPIB: Conforms to IEEE488.1/IEEE488.2 standards** SH1, AH1, T6, L4, SR1, RL1, PP0, DC1, DT0, C0, E2
- **Ethernet: Conforms to VXI-11 protocol using TCP/IP Control programs**

SH1, AH1, T6, L4, SR1, RL1, PP0, DC1, DT0, C0

**● USB: Conforms to USBTMC-USB488 protocols** SH1, AH1, T6, L4, SR1, RL1, PP0, DC1, DT0, C0n

![](_page_15_Picture_11.jpeg)

Connect to GPIB, Ethernet or USB port

![](_page_15_Picture_13.jpeg)

To remotely control the MG3710A, either select the SCPI mode command format defined by the SCPI Consortium, or select backwards compatible modes supporting earlier MG3700A, MS269xA, and MS2830A commands

![](_page_15_Figure_15.jpeg)

**Command Format Setting Example**

#### **USB Connections**

The two type-A USB2.0 connectors on the front and rear panels support keyboard, mouse and USB memory connections. Supported USB power sensors can be connected too.

- **USB Power Sensor [Sold separately]**
	- Frequency Range: 600 MHz to 4 GHz [MA24104A]\* 350 MHz to 4 GHz [MA24105A] 50 MHz to 6 GHz [MA24106A] 10 MHz to 8 GHz [MA24108A] 10 MHz to 18 GHz [MA24118A] 10 MHz to 26 GHz [MA24126A]

\*: MA24104A has been discontinued. Replacement model is MA24105A.

#### **Analog IQ Input/Output [Opt. 018]**

This option adds analog IQ input and output connectors to the front and rear panels, respectively. It only supports SG1 (1stRF). Input: I Input, Q Input

Output: I Output, I Output, Q Output, Q Output,

![](_page_15_Figure_25.jpeg)

**Analog IQ I/O Setting Screen**

- **Analog IQ Input Adjustment** Setting Range: –100 mV to +100 mV
- **Analog IQ Output Adjustment** Output Voltage: 0.0 to 120.0% In-phase DC offset: –2.5 V to +5.0 V Differential DC offset: –50 mV to +50 mV

#### **Trigger Input**

Start and Frame triggers are installed as standard for outputting waveform patterns synchronized with externally input trigger signals.

#### **● Start Trigger Operation**

At Start Trigger operation, after the waveform pattern is selected, output is started and continued by the rise timing of the first external trigger signal. Second and subsequent input external trigger signals are disabled. This is used when receiving a Start Trigger signal and reference frequency signal from the DUT at the MG3710A.

#### **● Frame Trigger Operation**

At Frame Trigger operation, one frame of the waveform pattern is output at the rise timing of the external trigger signal. When frame output is finished, the trigger wait state is returned. This is used when receiving a Frame Trigger signal from the DUT at the MG3710A.

Frame Trigger supports three operations as follows:

#### **(1) No Retrigger**

Ignores triggers received during pattern output (default setting)

![](_page_16_Figure_9.jpeg)

#### **(2) Buffered Trig**

Holds triggers received during pattern output until current pattern output completed and then outputs next frame

![](_page_16_Figure_12.jpeg)

#### **(3) Restart on Trig**

Immediately restarts pattern when trigger received during pattern output

![](_page_16_Figure_15.jpeg)

#### **Marker Output Editing**

#### **Marker 1 Output [Standard] Marker 2 & Marker 3 Output [Requires J1539A AUX Conversion Adapter]**

When the Marker Setup function Edit Mode is Off, a marker signal combining the preset waveform pattern with marker information is output. When the Edit Mode is On, any marker for output can be set at the MG3710A screen. Up to 12 markers can be set for SG1/ SG2, memory A/B and Marker 1 to 3.

![](_page_16_Figure_19.jpeg)

**SG2 Marker Setup Screen** Memory A (1A/2A/3A), Memory B (1B/2B/3B)

There are three output connectors: Marker 1 Output on the rear panel and the AUX connector (Marker 2 Output and Marker 3 Output). The connector output signal layout can be selected freely.

![](_page_16_Figure_22.jpeg)

The defaults are as follows:

**Marker Signal Connector**<br>SG1/Memory A/Marker 1 Marker 1 Output SG1/Memory A/Marker 1 Marker 1 Output<br>SG1/Memory A/Marker 2 Marker 2 (@AUX) SG1/Memory A/Marker 2 Marker 2 (@AUX)<br>SG1/Memory A/Marker 3 Marker 3 (@AUX) SG1/Memory A/Marker 3

### **IQproducer Waveform Generation Software**

#### **Waveform Generation Software (Separate license)**

The IQproducer system provides an easy-to-use GUI for setting parameters according to each communications method. The parameter setting results file can be saved as a file for easy recall later.

\* For detail, refer to the IQproducer catalog.

![](_page_17_Picture_4.jpeg)

**IQproducer Main Screen** System (Cellular)

![](_page_17_Picture_392.jpeg)

**IQproducer Main Screen** System (Non-Cellular)

If a license is not installed in the MG3710A, characters are displayed in red. Without a license, the IQproducer functions can still be tested but a license must be installed to actually output created waveform patterns.

![](_page_17_Picture_393.jpeg)

![](_page_17_Figure_10.jpeg)

**MX370108A LTE IQproducer/MX370108A-001 LTE-Advanced FDD Option** LTE-Advanced Easy Setup Screen

![](_page_17_Figure_12.jpeg)

**MX370111A WLAN IQproducer/MX370111A-002 802.11ac (160 MHz) Option** WLAN IEEE802.11ac Easy Setup Screen

The following table shows the maximum size for each waveform pattern generated using IQproducer. The maximum usable size (load) depends on the ARB memory expansion option installed in the main frame.

![](_page_17_Picture_394.jpeg)

\*\*\*\*: MX3701\_ or MX2699\_

#### **IQproducer**

IQproducer supports the following functions free-of-charge as secondary waveform pattern creation functions.

- **Convert**
- **AWGN**
- **Clipping**
- **CCDF/FFT/Time Domain**
- **Transfer & Setting/Transfer & Setting Wizard Combination File Edit**

![](_page_18_Picture_7.jpeg)

**IQproducer Main Screen** General Purpose

![](_page_18_Picture_9.jpeg)

**IQproducer Main Screen** Simulation & Utility

#### Operating Environment

![](_page_18_Picture_238.jpeg)

∗1: Does not support IQproducer Version 13.00 and later

∗2: Supports IQproducer Version 12.00 and later

#### **Convert: Data Format Conversion**

(1) ASCII-format IQ data created with other software, such as simulation software, can be converted to waveform pattern files used by the MG3710A.

![](_page_18_Figure_17.jpeg)

(2) Data files captured with Anritsu MS269xA Signal Analyzers and the capture function of the MS2830A Signal Analyzer can be converted to waveform pattern files used by the MG3710A.

![](_page_18_Figure_19.jpeg)

(3) Waveform patterns created by other Anritsu vector signal generators (MG3700A, MS269xA-020, MS2830A-020/021) can be converted to waveform pattern files used by the MG3710A and *vice versa*.

![](_page_18_Figure_21.jpeg)

![](_page_18_Figure_22.jpeg)

**Convert Screen**

#### **Clipping**

This function clips each type of waveform pattern. The clipped waveform pattern is created by setting the filter, bandwidth, and repetition times.

![](_page_19_Picture_172.jpeg)

**Clipping Screen**

#### **AWGN Waveform Generation**

This function establishes the sampling rate and bandwidth, allowing any AWGN waveform pattern to be created. In addition, when the first combined waveform pattern (Wanted Signal) is selected, the Wanted Signal bandwidth and sampling rate are set automatically. The resulting AWGN waveform pattern can be combined with an existing waveform pattern, which is useful for base-station dynamicrange measurements.

![](_page_19_Picture_173.jpeg)

**AWGN Screen**

- (1) Wanted Signal Bandwidth:
- Setting range: 0.0010 MHz to 120.0000 MHz (2) AWGN BW (B)/Wanted Signal BW (A): Magnification of AWGN to Wanted Signal
	- Setting range: 1.0, 1.5, 2.0, 2.5
- (3) Sampling Rate: Setting range: 0.0200 MHz to 160.0000 MHz Note: Same value as wanted signal
- (4) AWGN Bandwidth (B):

Calculated automatically from (1) and (2) under following items: Limit range:

0.001 MHz to 20.000 MHz: Sampling rate/2 max. 20.001 MHz to 120.000 MHz: Sampling rate max.

### **CCDF/FFT/Time Domain Graphical Displays**

**● CCDF (Complementary Cumulative Distribution Function)** Up to 8 created waveform patterns are read and displayed simultaneously as CCDF graphs.

![](_page_19_Figure_18.jpeg)

**CCDF Screen**

#### **● FFT (Fast Fourier Transform)**

Up to 4 created waveform patterns are read, FFT-processed and displayed simultaneously as FFT graphs.

![](_page_19_Figure_22.jpeg)

**FFT Screen**

#### **● Time Domain**

Up to 4 created waveform patterns are read, and displayed **Main setting parameters**<br> $\frac{1}{2}$  Main setting parameters<br> $\frac{1}{2}$  Main setting parameters<br> $\frac{1}{2}$  Main setting parameters

![](_page_19_Figure_26.jpeg)

**Time Domain Screen**

#### **Transfer and Settings: Data Transfer**

Waveform pattern files, graphics files, firmware version upgrades, etc., can be moved between a LAN-connected PC and MG3710A. When several MG3710A units are connected via LAN, waveform patterns can be transferred by a single operation, helping cut work times. Moreover, waveform pattern files saved on the hard disk of a remote- controlled MG3710A can be opened in arbitrary waveform memory to select and output the waveform pattern.

![](_page_20_Picture_2.jpeg)

**Transfer & Setting Screen**

#### **● Combination File Edit Function**

The Combination File Edit function is a Transfer & Setting Edit function. The following parameters are set automatically by selecting the Combination File:

- Waveform pattern
- Repetition times
- Interference waveform pattern (memory B)
- Frequency offset used when memory A and B added
- Level ratio (This value represents CN when memory A and B are added, or the relative level between elements when using only memory A.)

Using Combination Files that place the wanted and interference waveforms in separate memories makes it easy to measure receiver characteristics.

![](_page_20_Figure_12.jpeg)

**Transfer & Setting Screen** Combination File Edit Selection

Combination files can also be used to create waveform sequences. Receive signal status transitions can be verified by using Sequence Mode Combination files defining switching and repetition times for multiple waveform patterns.

Required waveform patterns and combination are saved to memory. Moreover, external triggers can be used to repeat each waveform pattern any number of times.

- ⇒ Efficient memory use
- ⇒ Validate response status transitions
- ⇒ Manual control of sequences

![](_page_20_Picture_200.jpeg)

**Combination File Edit Screen**

![](_page_20_Figure_21.jpeg)

![](_page_20_Figure_22.jpeg)

### **Options (Hardware)**

#### **MG3710A-001 Rubidium Reference Oscillator**

**MG3710A-101 Rubidium Reference Oscillator Retrofit** Installs 10 MHz reference crystal oscillator with excellent frequency stability startup characteristics of  $±1 \times 10^{-9}$  at 7.5 minutes after power-on.

Aging Rate: ±1 × 10–10/month Temperature stability:  $\pm 2 \times 10^{-9}$  (5° to 45°C) Start-up characteristics\*:  $\pm 1 \times 10^{-9}$  (7.5 minutes after power-on) \*: at 23°C, compared to frequency after 24 h warm-up

#### **MG3710A-002 High Stability Reference Oscillator**

**MG3710A-102 High Stability Reference Oscillator Retrofit** Installs 10 MHz reference oscillator with better frequency stability as follows:.

Aging Rate: ±1 × 10–7/year, ±1 × 10–8/day Temperature stability:  $\pm 2 \times 10^{-8}$  (5° to 45°C) Start-up characteristics\*:  $\pm 5 \times 10^{-7}$  (2 minutes after power-on)  $±5 \times 10^{-8}$  (5 minutes after power-on) \*: at 23°C, compared to frequency after 24 h warm-up

**MG3710A-011 2ndary HDD MG3710A-111 2ndary HDD Retrofit** User installable/removable HDD

#### **MG3710A-017 Universal Input/Output MG3710A-117 Universal Input/Output Retrofit**

Installs following signal I/O connectors on rear panel of main frame. Required for local frequency sync for MIMO applications

Baseband Reference Clock Input/Output Sweep Output (only supports SG1) Local Signal Input/Output

\* Also provides J1539A AUX Conversion Adapter for Opt. 017/117 to use rear-panel AUX connector

#### **MG3710A-021 BER Test Function MG3710A-121 BER Test Function Retrofit** Installs BER measurement function

\* Also provides J1539A AUX Conversion Adapter for Opt. 021/121 to use

rear-panel AUX connector

#### **MG3710A-029 OS Upgrade to Windows 7 (no retrofit)**

Upgrades embedded Windows XP OS to Windows 7 (32 bit, Professional)

\* This option cannot be retrofitted due to license restrictions.

#### **MG3710A-313 Removable HDD**

User exchangeable HDD with Windows XP OS

#### **Hardware (Common) Hardware (For 1stRF)**

**MG3710A-032 1stRF 100 kHz to 2.7 GHz MG3710A-034 1stRF 100 kHz to 4 GHz MG3710A-036 1stRF 100 kHz to 6 GHz** Selects 1stRF frequency range The frequency range cannot be changed after installation.

**MG3710A-018 Analog IQ Input/Output MG3710A-118 Analog IQ Input/Output Retrofit** Installs analog I/Q input connector on front panel and output connector on rear panel of main unit

#### **MG3710A-041 High Power Extension for 1stRF MG3710A-141 High Power Extension for 1stRF Retrofit** Extends signal output setting range upper limit

Opt. 041/141 installed and Opt. 043/143 not installed

- Level setting range: Hi limit +30 dBm (Standard +17 dBm)
- Opt. 041/141 not installed and Opt. 043/143 not installed
- Level setting range: Hi limit +25 dBm (Standard +17 dBm)

**MG3710A-042 Low Power Extension for 1stRF MG3710A-142 Low Power Extension for 1stRF Retrofit** Extends signal output setting range lower limit Level setting range: Lo limit –144 dBm (Standard –110 dBm)

#### **MG3710A-043 Reverse Power Protection for 1stRF**

**MG3710A-143 Reverse Power Protection for 1stRF Retrofit** Protects signal output connector against reverse input power (Standard: 2 W nom.)

Max reverse input: 20 W (nom.) (1 MHz  $\leq$  f  $\leq$  2 GHz) 10 W (nom.) (2 GHz < f ≤ 6 GHz)

#### **MG3710A-045 ARB Memory Upgrade 256 Msample for 1stRF MG3710A-145 ARB Memory Upgrade 256 Msample for 1stRF Retrofit**

Upgrades ARB size to 256 Msamples (1 GB) (standard is 64 Msamples/256 MB)

With Opt. 048/148 not installed, installs 1 x 256 Msamples With Opt. 048/148 installed, installs 2 × 256 Msamples

#### **MG3710A-046 ARB Memory Upgrade 1024 Msample for 1stRF MG3710A-146 ARB Memory Upgrade 1024 Msample for 1stRF Retrofit**

Upgrades ARB size to 1024 Msamples (4 GB) (standard is 64 Msamples/256 MB)

With Opt. 048/148 not installed, installs 1 x 1024 Msamples With Opt. 048/148 installed, installs 2 x 1024 Msamples

#### \* Opt. 029 cannot be applied to this HDD option. **MG3710A-048 Combination of Baseband Signal for 1stRF MG3710A-148 Combination of Baseband Signal for 1stRF Retrofit**

Two internal waveform memories. Selects two waveform patterns per one RF output for setting mutual frequency offset, level offset, delay time, etc., to output 2 signals from 1 RF connector

#### **MG3710A-049 AWGN for 1stRF**

**MG3710A-149 AWGN for 1stRF Retrofit** Internal AWGN addition function. Adjusts AWGN bandwidth range

setting as follows for selected waveform pattern: Band limit: waveform pattern sampling rate × 0.2

to waveform pattern sampling rate  $\times$  0.8 CN: ≤40 dB

**MG3710A-050 Additional Analog Modulation Input for 1st RF MG3710A-150 Additional Analog Modulation Input for 1st RF Retrofit** Adds additional analog modulation inputs function for 1stRF. Extends to two internal modulation sources (AM/FM/ΦM), and one external modulation source supporting simultaneous two-signal modulation. Installs external signal input connector on rear panel of main unit.

#### **Hardware (For 2ndRF)**

**MG3710A-062 2ndRF 100 kHz to 2.7 GHz MG3710A-064 2ndRF 100 kHz to 4 GHz MG3710A-066 2ndRF 100 kHz to 6 GHz MG3710A-162 2ndRF 100 kHz to 2.7 GHz Retrofit MG3710A-164 2ndRF 100 kHz to 4 GHz Retrofit MG3710A-166 2ndRF 100 kHz to 6 GHz Retrofit** Selects 2ndRF frequency range

The frequency range cannot be changed after installation. Can only be retrofitted when 2ndRF not installed.

#### **MG3710A-071 High Power Extension for 2ndRF MG3710A-171 High Power Extension for 2ndRF Retrofit**

Extends signal output setting range upper limit Opt. 071/171 installed and Opt. 073/173 not installed Level setting range: Hi limit +30 dBm (Standard +17 dBm) Opt. 071/171 not installed and Opt. 073/173 not installed Level setting range: Hi limit +25 dBm (Standard +17 dBm)

#### **MG3710A-072 Low Power Extension for 2ndRF MG3710A-172 Low Power Extension for 2ndRF Retrofit** Extends signal output setting range lower limit

Level setting range: Lo limit –144 dBm (Standard –110 dBm)

#### **MG3710A-073 Reverse Power Protection for 2ndRF MG3710A-173 Reverse Power Protection for 2ndRF Retrofit** Protects signal output connector against reverse input power

(Standard: 2 W nom.) Max reverse input: 20 W (nom.) (1 MHz  $\leq$  f  $\leq$  2 GHz),

10 W (nom.) (2 GHz <  $f$  ≤ 6 GHz)

#### **MG3710A-075 ARB Memory Upgrade 256 Msample for 2ndRF MG3710A-175 ARB Memory Upgrade 256 Msample for 2ndRF Retrofit**

Upgrades ARB size to 256 Msamples (1 GB) (standard is 64 Msamples/256 MB)

With Opt. 078/178 not installed, installs 1 x 256 Msamples With Opt. 078/178 installed, installs 2 x 256 Msamples

#### **MG3710A-076 ARB Memory Upgrade 1024 Msample for 2ndRF MG3710A-176 ARB Memory Upgrade 1024 Msample for 2ndRF Retrofit**

Upgrades ARB size to 1024 Msamples (4 GB) (standard is 64 Msamples/256 MB)

With Opt. 078/178 not installed, installs 1 x 1024 Msamples With Opt. 078/178 installed, installs 2 x 1024 Msamples

#### **MG3710A-078 Combination of Baseband Signal for 2ndRF MG3710A-178 Combination of Baseband Signal for 2ndRF Retrofit**

Two internal waveform memories. Selects two waveform patterns per one RF output for setting mutual frequency offset, level offset, delay time, etc., to output 2 signals from 1 RF connector

#### **MG3710A-079 AWGN for 2ndRF**

**MG3710A-179 AWGN for 2ndRF Retrofit**

Internal AWGN addition function. Adjusts AWGN bandwidth range setting as follows for selected waveform pattern:

Band limit: waveform pattern sampling rate × 0.2 to waveform pattern sampling rate × 0.8

 $CN: \leq 40$  dB

#### **MG3710A-080 Additional Analog Modulation Input for 2nd RF MG3710A-180 Additional Analog Modulation Input for 2nd RF Retrofit**

Adds additional analog modulation inputs function for 2ndRF. Extends to two internal modulation sources (AM/FM/ΦM), and one external modulation source supporting simultaneous twosignal modulation.

Installs external signal input connector on rear panel of main unit.

### **Options (Software)**

#### **Waveform Patterns & License IQproducer License**

#### **Model: MX370073A**

**Name: DFS Radar Pattern**

Sets pulse signals for testing 5-GHz band WLAN DFS functions. The MX370073A supports the waveform patterns for the TELEC and FCC test specifications. Pulse signals are output simply by selecting the pattern.

#### **Model: MX370075A**

#### **Name: DFS (ETSI) Waveform Pattern**

Sets pulse signals for testing 5-GHz band WLAN DFS functions. The MX370075A supports the waveform patterns for the ETSI specifications. Pulse signals are output simply by selecting the pattern.

#### **What is DFS?**

5-GHz band wireless LAN devices like meteorological radar, marine radar, etc., have a Dynamic Frequency Selection (DFS) function for switching to an empty channel when detecting a radio wave. At testing, pulse, chirping and hopping signals like those used by radar are output from the SG to the WLAN equipment to check that it does not output signals in that channel.

#### **Model: MX370084A**

#### **Name: ISDB-Tmm Waveform Pattern**

Archive of ARIB STD-B46 waveform patterns. Supports MER and spectrum evaluation of Tx characteristics tests and sensitivity/ simple BER tests at Rx characteristics tests.

IQproducer is PC application software for generating waveform patterns. The parameters are set using IQproducer and the waveform pattern is created to output the signal by selection at the MG3710A. This one software application includes all the following systems.

Since it runs on any PC, the supported functions and parameter range can be verified before purchase.

When outputting a waveform pattern from the MG3710A, no signal is output unless a license for that system is installed in the main frame.

\* Read the "IQproducer catalog" for details.

#### **Model: MX370101A**

**Name: HSDPA/HSUPA IQproducer**

Sets parameters according to HSDPA/HSUPA (Uplink and Downlink) specifications, and generates HSDPA/HSUPA waveform patterns including Fixed Reference Channel (3GPP TS 25.101 Annex A.7).

#### **Model: MX370102A Name: TDMA IQproducer**

Sets required parameters for TDMA waveform patterns and generates various waveform patterns. Setting parameters include Modulation, Frame, Slot, Data, Filter, etc. Supports wide application range including public wireless.

#### **Model: MX370103A**

**Name: CDMA2000 1xEV-DO IQproducer** Sets parameters according to CDMA2000 1xEV-DO Forward/ Reverse specifications and generates 1xEV-DO waveform patterns.

#### **Model: MX370104A**

#### **Name: Multi-carrier IQproducer**

Generates multi-carrier waveform patterns combination files using MG3710A Baseband Signal Combine function (requires Opt. 048/078).

#### **Model: MX370105A**

#### **Name: Mobile WiMAX IQproducer**

Sets parameters according to IEEE 802.16e-2005, IEEE P802.16Rev2/D3 WirelessMAN-OFDMA MAC, PHY specifications and generates waveform patterns. Supports WirelessMAN-OFDMA specification used by 802.16e mobile standard.

#### **Model: MX370106A**

#### **Name: DVB-T/H IQproducer**

Sets parameters according to ETSI EN 300 744 V1.5.1 (2004-11) physical layer standard and generates DVB-T/H waveform patterns. Generated waveform patterns can be used for device TRx characteristics evaluation tests (Error Correction, BER graphics).

#### **Model: MX370107A**

#### **Name: Fading IQproducer**

Performs IQ channel fading processing, correlation matrix calculation, AWGN combination. Input data file created by selecting waveform pattern file created with other IQproducer software, and IQ data (ASCII) created with other general-purpose simulation tools.

#### **Model: MX370108A**

#### **Name: LTE IQproducer**

Generates wanted waveform patterns with parameters modified according to 3GPP TS 36.211, TS 36.212, TS 36.213 LTE FDD specifications.

#### **Model: MX370108A-001**

#### **Name: LTE-Advanced FDD Option**

Installing in the MX370108A supports simple generation of carrier aggregation signals added by 3GPP Rel. 10. Additionally, clustered SC-FDMA signals can be generated at Uplink.

∗: Requires MX370108A

#### **Model: MX370109A**

**Name: XG-PHS IQproducer**

Generates wanted waveform patterns with parameters modified according to Next Generation PHS Specification PHS (XGP: eXtended Global Platform) specifications. **Model: MX370112A**

#### **Model: MX370110A**

#### **Name: LTE TDD IQproducer**

Generates wanted waveform patterns with parameters modified according to 3GPP TS 36.211, TS 36.212, TS 36.213 LTE TDD specifications.

#### **Model: MX370110A-001**

**Name: LTE-Advanced TDD Option**

Installing in the MX370110A supports simple generation of carrier aggregation signals added by 3GPP Rel. 10. Additionally, clustered SC-FDMA signals can be generated at Uplink.

∗: Requires MX370110A

#### **Model: MX370111A**

**Name: WLAN IQproducer** Generates waveform patterns for IEEE Std 802.11-2007 and IEEE Std 802.11n-2009 IEEE 802.11a/b/g/j/n/p specifications.

#### **Model: MX370111A-002**

**Name: 802.11ac (160 MHz) Option** Installing in the MX370111A supports waveform patterns generation compliant with IEEE802.11ac specifications.

∗: Requires MX370111A. Only for MG3710A.

#### **Name: TD-SCDMA IQproducer**

Generates wanted waveform patterns with parameters modified according to TD-SCDMA specifications standardized by TRx characteristics evaluation tests (excluding performance tests) for 3GPP TS 25.221, TS 25.222, TS 25.223, TS 25.105, TS 25.142

#### **● Vector Signal Generator series**

#### **Supported LTE-Advanced Carrier Aggregation Modes**

![](_page_24_Picture_442.jpeg)

∗1: MX370108A LTE IQproducer and MX370108A-001 LTE-Advanced FDD Option installed. MX370110A LTE TDD IQproducer and MX370110A-001 LTE-Advanced TDD Option installed.

∗2: MX269908A LTE IQproducer and MX269908A-001 LTE-Advanced FDD Option installed.

MX269910A LTE TDD IQproducer and MX269910A-001 LTE-Advanced TDD Option installed. ∗3: MG3710A-062 (2.7 GHz)/064 (4 GHz)/066 (6 GHz) 2ndRF Option installed.

**● Vector Signal Generator series**

#### **Supported WLAN IEEE802.11ac Signal Bandwidth**

![](_page_24_Picture_443.jpeg)

∗1: MX370111A WLAN IQproducer and MX370111A-002 802.11ac (160 MHz) Option installed.

∗2: MX370111A WLAN IQproducer and MX370111A-001 802.11ac (80 MHz) Option installed.

∗3: MX269911A WLAN IQproducer and MX269911A-001 802.11ac (80 MHz) Option installed.

∗4: MG3710A-062 (2.7 GHz)/064 (4 GHz)/066 (6 GHz) 2ndRF Option installed.

### **Reference Signal Source for Tx Characteristics Tests of Amplifiers, etc.**

![](_page_25_Figure_1.jpeg)

#### **● Supports –71 dBc**\* **ACLR Performance**

High ACLR performance increases specification margin and improves stable measurement and yield.

\*: W-CDMA, TestModel1, 64DPCH, 2 GHz

![](_page_25_Figure_5.jpeg)

#### **● Supports Maximum Two RF Outputs**

In general, two signal generators are required to output CW × 2 waveforms with IM3 or modulation signals with different communication methods. Not only is the cost for two signal generators high, but two separate software licenses are required to output modulation signals. In addition, setting two separate signal generators doubles the work load.

The MG3710A supports two signal generators (RF output) in one unit cutting equipment costs. And only one license is required to use modulation signals at two RF outputs.

Moreover, the frequency and level synchronization function cuts work loads.

#### **● High-power Output Option (Opt. 041/071) Supports CW Levels of +23 dBm**

In general, an external amp is required when the output of a signal generator is insufficient, such as covering the measurement system transmission path loss and inputting high-level modulation signals for amp distortion characteristics tests. Since the output of an external amp cannot be assured, it must be checked with a power meter each time the frequency and level are changed. Moreover, when using an external amp, sometimes the DUT may be damaged by mishandling errors. The MG3710A high-power output supports signals required for measuring path loss. In addition, stable measurement is assured when used within the guaranteed setting range. And the risk of mistakenly damaging the DUT is reduced, even at the output limit.

![](_page_25_Figure_12.jpeg)

#### **License-free Pre-installed Waveform Patterns**

LTE FDD/TDD (E-TM1.1 to E-TM3.3), W-CDMA/HSPA, GSM, CDMA2000/1xEV-DO, WLAN 11a/b/g, Mobile WiMAX, etc.

Optional waveform generation tools are also available (license sold separately):

![](_page_25_Picture_296.jpeg)

![](_page_25_Picture_17.jpeg)

Up to two USB power sensors (separately sold) can be connected to the MG3710A.

USB connectors to display the measurement results on the MG3710A screen.

### **USB Power Sensor**

![](_page_25_Picture_297.jpeg)

\*: MA24104A has been discontinued. Replacement model is MA24105A.

### **Wanted and Interference Waveforms for Rx Characteristics Evaluations of Cellular Base Station, etc.**

![](_page_26_Figure_1.jpeg)

Two modulation signals can be output from one RF output using the baseband signal combine function (Opt. 048/078). The level ratio (CN = 80 dB) and the frequency offset ( $\pm 80$  MHz max.) can be set as well.

Tests using two modulation signals, such as Adjacent Channel Selectivity (ACS), Blocking, and Intermodulation (IM), etc., require two separate signal generators and a license for each, greatly increasing equipment costs and setting work loads.

The MG3710A has two waveform memories for each RF output for setting and outputting different waveform data. One RF outputs the combined wanted + interference signals for a baseband bandwidth. Not only are equipment costs greatly reduced, but fewer external equipment, such as couplers, level adjusters, etc., as well as less setup time are required. In comparison to previous Anritsu instruments, frequency offsets can be set for both memory A and B, and the sampling rate for memory A and B can be adjusted automatically.

![](_page_26_Figure_5.jpeg)

Installing the BER measurement (Opt. 021) and AWGN Generation (Opt. 049/079) options supports the extra functions required for Rx tests of each type of communications system.

![](_page_26_Figure_7.jpeg)

Two RF outputs can be installed as an option. A different frequency, level and waveform pattern/CW can be set for each RF output, which is ideal for Rx tests using two signals for frequency offset that cannot be set using the baseband combine function. For example, sometimes at MSR, multiple signals must be output simultaneously in the 200-MHz band, requiring two RF outputs.

#### **Multi-Standard Radio Rx Characteristics Tests**

![](_page_26_Figure_10.jpeg)

Installing two RF units in one MG3710A unit makes it easy to synchronize between channels. And adding the Universal Input/ Output option (Opt. 017) supports Local Signal I/O for synchronizing with other MG3710A units.

The IQproducer waveform generation software can be used with one license when when two RF units are installed. For example, for LTE 2×2 MIMO tests, LTE IQproducer can generate two patterns for the Tx antenna signals and Fading IQproducer can generate two patterns with spatial multiplexing for the Rx antennas. Previously, using two signal generators required two separate licenses for LTE and fading, but now only one license is required to use IQproducer with the MG3710A with two RF units installed, helping cut software costs too.

### **Rx Sensitivity Tests for Multi-system Mobile Terminals, etc.**

![](_page_27_Figure_1.jpeg)

The MG3710A can save up to 1024 Msamples (4 GB) per RF. Memory size is one of the most important specifications for an arbitrary waveform signal generator. Small memory cannot save multiple waveform data and requires time-wasting reloading and measurement to output different signals each time.

With large waveform memory

- Switch loaded waveform data instantaneously
- Load multiple test waveforms
- ⇒ Reduce number of reloads ⇒ Cuts times

![](_page_27_Picture_7.jpeg)

#### **License-free Pre-installed Waveform Patterns**

WLAN 11a/b/g, *Bluetooth*, GPS, etc.

The following waveform patterns are available as options. ISDB-Tmm (MX370084A)

Optional waveform generation tools are also available (license separately sold):

![](_page_27_Picture_167.jpeg)

Two RF outputs can be installed as an option. Additionally, two RF output models with different frequencies can be installed. For example, if WLAN 11b/g are the wanted waveforms, mobile signals for LTE FDD, LTE TDD, W-CDMA, GSM, etc., are considered interference signals. Generally, these tests have high hardware and software costs because two separate signal generators are required. Using the MG3710A, the total investment costs for interference tests under simulated service conditions, such as WLAN + LTE FDD, or ISDB-T + W-CDMA, are reduced by selecting models with different frequencies for the 1stRF and 2ndRF outputs.

![](_page_27_Figure_14.jpeg)

### **Rx Characteristics Evaluation Tests for Digital Narrowband Communications, Public Safety, etc.**

![](_page_28_Figure_1.jpeg)

#### **● Supports SSB Phase Noise Performance –140 dBc/Hz nom. (@100 MHz)**

Phase noise performance affects measurement results at narrow bandwidths of several kHz. In particular, high phase-noise performance is required for interference waveforms. Improved SSB phase noise supports wider specification margins and stable measurements to improve yields.

![](_page_28_Picture_217.jpeg)

![](_page_28_Figure_5.jpeg)

#### **● TDMA IQproducer [MX370102A] Supports Following Modulation Methods**

BPSK, DBPSK, PI/2DBPSK, QPSK, DQPSK, PI/4DQPSK, 8PSK, D8PSK, 16QAM, 32QAM, 256QAM, ASK, 2FSK, 4FSK,

The TDMA IQproducer PC software generates waveform patterns with any frame format or filter settings. One software package supports various narrowband digital communications.

Two modulation signals can be output from one RF output using the baseband signal combine function (Opt. 048/078). The level ratio (CN = 80 dB) and the frequency offset ( $\pm$ 80 MHz max.) can be set as well. Usually, tests using two modulation signals, such as adjacent channel selectivity (ACS) and intermodulation characteristics (IM) require two signal generators as well as a software license for each signal generator.

The MG3710A has two waveform memories for each RF output for setting and outputting different waveform data. One RF outputs the combined wanted + interference signals for a baseband bandwidth. Not only are equipment costs greatly reduced, but fewer external equipment, such as couplers, level adjusters, etc., as well as less setup time are required.

![](_page_28_Figure_11.jpeg)

**● Supports BER Measurement Function [Opt. 021]** The BER can be measured using the DUT-demodulated Data/

Clock/Enable. The measurement results are displayed on the MG3710A screen.

• Input Bit Rate: 100 bps to 40 Mbps

### **Easy-to-use Panel**

![](_page_29_Picture_1.jpeg)

#### **1 Power Switch**

Switches between standby status in which AC power is supplied, and operating power-on status. At standby the key lamp is orange; at power-on it is green. To supply power press the switch for 2 seconds or more.

#### **2 HDD Lamp**

Lit when internal hard disk being accessed.

#### **3 Copy Key**

Copies screen display to file.

#### **4 Recall Key**

Displays menu for recalling parameter files.

**6 Save Key** 

Displays menu for saving parameter files.

#### **6 Cal Key**

Displays menu for performing calibration.

#### **7 Local Key/Remote Lamp**

Local Key: Return remote control via GPIB, Ethernet, USB (B) to local control and enables panel setting.

Remote Lamp: Lit while MG3710A under remote control.

#### **8 Preset Key**

Displays Preset menu to initialize parameter settings.

#### **9 Q Input Connector**

Input for external Q phase signal. Requires Opt. 018 and only supports SG1 (1stRF); does not support SG2 (2ndRF).

#### **10 I Input Connector**

Input for external I phase signal. Requires Opt. 018 and only supports SG1 (1stRF); does not support SG2 (2ndRF).

#### **11 Function Keys**

Select and execute functions displayed at right edge of display. Displayed functions menus are multi-level with page hierarchy.

#### **<sup>12</sup> SG1/SG2/IQpro Keys**

SG1: Switches setting target to SG1

- SG2: Switches setting target to SG2
- IQpro: Starts IQproducer on main frame. IQproducer may not start running for a few seconds to

#### minutes after pressing this key.

#### **13 Main Function Keys**

Displays menus for setting and executing main functions: [Frequency], [Level], [Sweep/List], [Mode], [AM], [FM/ΦM], [Pulse], [I/Q], [Load], [Select], [AUX Fctn], [Utility]

#### **<sup>14</sup> Arrow/Enter/Cancel/Help/Incr Set/Context/ Windows Keys**

- Help: Pressing function key after Help key displays help for pressed function key
- Incr Set: Sets increment/decrement steps for each parameter

Context: Performs same operation and right mouse click Windows: Performs same operation as Windows key

#### **15 Ten Key Pad**

Input numeric values for each parameter setting screen.

#### **16 Rotary Knob**

Selects and sets displayed items.

**17 2nd RF Output [Opt. 062/064/066]** Mod On/Off: Switched 1stRF/2ndRF modulation On/Off. Lamp lit during modulation.

#### On/Off: Switches RF output On/Off.

**18 RF Output [Opt. 032/034/036]**

#### **19 USB Connector (Type A)**

#### **<sup>20</sup> Tab/Alt/BS/Ctrl/Shift/Alt-Tab Key**

Shift key: Executes panel operation indicated by blue characters. Press Shift key and then required key.

![](_page_30_Picture_0.jpeg)

#### **1 LO Input**

Connector for inputting external Local signal. Requires Opt. 017.

- **2 LO Output**
	- Outputs Local signal. Requires Opt. 017.

#### **3 BB REF CLK Input**

Connector for inputting reference clock signal for sampling clock of built-in arbitrary waveform generator. Requires Opt. 017.

#### **4 BB REF CLK Output**

Connector for outputting arbitrary waveform generator sampling clock signal. Requires Opt. 017.

#### **6** Sweep Output

Connector for outputting either 10 V Sweep Signal synchronized with Sweep or Sweep Status signal. Requires Opt. 017.

#### **6 Reserve 1**

Terminal for future extension.

#### **7 Reserve 2**

Terminal for future extension.

#### **8 Ext Mod Input SG1**

Option connector for inputting external signal for additional analog modulation input for the SG1. Requires Opt. 050.

#### **9 Ext Mod Input SG2**

Option connector for inputting external signal for additional analog modulation input for the SG2.

#### Requires Opt. 080.

#### **10 I Output/Q Output/ I Output/Q Output**

Connector for outputting internal baseband I/Q signal or inverse I/Q signal. Requires Opt. 018.

#### **10 AC Inlet**

#### **12 REF Input**

Connector for inputting external reference frequency signal (5/10/13 MHz).

#### **13 Buffer Output**

Connector for outputting built-in reference frequency signal (10 MHz).

#### **14 Start Frame TRIG Input**

Connector (pulled up internally) for inputting external trigger signal.

**15 Marker 1 Output** Connector for outputting Marker 1 signal. (Marker 2/3

output from AUX connector). Requires J1539A AUX Conversion Adapter.

#### **16 Pattern TRIG 1 Input**

Connector (pulled up internally) for inputting external trigger signal.

#### **17 GPIB**

Connector Connector used for remote control via GPIB. **18 USB Connector (Type A)**

Connector for USB memory, keyboard, mouse, etc.

**19 USB Connector (Type B)** Connector used for remote control via USB.

#### **<sup>20</sup> LAN**

Connector for personal computer and network.

#### **21 Monitor Output**

RGB connector for external display.

#### **22 HDD (Opt)**

Slot for hard disk option. Requires Opt. 011.

#### **23 AUX**

Connector for following I/O signals.

#### Requires J1539A AUX Conversion Adapter.

- BER Measurement Signal (Input): Data, CLK, Enable
- Marker Signal (Output): Marker 2, Marker 3 • Pulse Signal for external Pulse Modulation (Input): Pulse Mod
- Signal synchronized with Pulse Modulation signal at PM (Output): Pulse Sync, Pulse Video Out
- Trigger signal at timing of internal Baseband Ref Clock based on Start/Frame trigger (Out): Sync Trigger Out

#### **<sup>24</sup> HDD**

Hard disk slot

### **Specifications**

Refer to the Data Sheet for specification details such as guaranteed setting ranges, etc.

#### **● Frequency Setting Range**

![](_page_31_Picture_426.jpeg)

MG3710A-036 9 kHz to 6 GHz  $2ndDF$ 

![](_page_31_Picture_427.jpeg)

**● Switching Speed (List Mode)**

![](_page_31_Picture_428.jpeg)

#### **● Amplitude Setting Range**

![](_page_31_Picture_429.jpeg)

#### **Level Accuracy is assured at high levels (CW)**

![](_page_31_Picture_430.jpeg)

#### **● Absolute Level Accuracy**

![](_page_31_Picture_431.jpeg)

![](_page_31_Picture_432.jpeg)

#### **● Harmonics**

<–30 dBc

#### **● Non-Harmonics**

- Output level ≤+5 dBm, CW, Frequency offset ≥10 kHz <–62 dBc (100 kHz ≤ f ≤ 187.5 MHz) <–68 dBc (187.5 MHz < f ≤ 750 MHz) <–62 dBc (750 MHz < f ≤ 1.5 GHz) <–56 dBc (1.5 GHz < f ≤ 3 GHz) <–50 dBc (3 GHz < f ≤ 6 GHz)
	-

#### **● Single Sideband Phase Noise (at CW, 20 kHz offset)**

<–140 dBc/Hz (nom.) (100 MHz) <–131 dBc/Hz (typ.) (1 GHz) <–125 dBc/Hz (typ.) (2 GHz)

#### **● Analog Modulation**

- Amplitude Modulation Depth: 0 to 100% (Linear) 0 to 10 dB (Log) Modulation Frequency: 0.1 Hz to 50 MHz
- Frequency Modulation Deviation: 0 Hz to 40 MHz Modulation Frequency: 0.1 Hz to 40 MHz, or (50-MHz FM Rate), whichever smaller
- Φ-Modulation Deviation angle: 0 to 160 rad., or (40 MHz/ΦM Rate) rad., whichever smaller Modulation Frequency: 0.1 Hz to 40 MHz, or (40 MHz/ΦM Deviation), whichever smaller
- Pulse Modulation Modulation Frequency: 0.1 Hz to 10 MHz Modulation Period: 10 ns to 20 s

#### **● Baseband Performance**

- RF Modulation Bandwidth
- 160 MHz∗/120 MHz (using Internal baseband signal generator)
- ARB Memory Size 64 Msamples (256 MB) [with 1stRF, 2ndRF]<br>256 Msamples (1 GB) [Opt. 045/075] 256 Msamples (1 GB) [Opt. 045/075]<br>1024 Msamples (4 GB) [Opt. 046/076] 1024 Msamples  $(4 \text{ GB})$
- Sampling Rate 20 kHz to 200 MHz∗/160 MHz
- DAC Resolution
- 14/15/16 bits
- \*: Supports firmware version 2.00.00 and later. Only when using MX370111A WLAN IQproducer and MX370111A-002 802.11ac (160 MHz) option.

#### **● EVM Performance**

≤0.6%rms (typ.) (W-CDMA, TestModel4) ≤0.8%rms (typ.) (GSM) ≤0.8%rms (typ.) (EDGE) ≤0.8%rms (typ.) (LTE TestModel3.1)

#### **● Dimensions, Weight**

177 (H) × 426 (W) × 390 (D) mm ≤13.7 kg (with 1stRF, excluding other option)

#### **● Power Requirements**

100 V(ac) to 120 V(ac), 200 V(ac) to 240 V(ac) 50 Hz to 60 Hz

### **Options Configuration Guide**

The following table shows the recommended option combinations.

![](_page_32_Picture_465.jpeg)

∗1: Only one of 2.7 GHz, 4 GHz, and 6 GHz options. Install any one 1stRF option. Retrofitting one of these options disables previously installed option.

∗2: Only one of 2.7 GHz, 4 GHz, and 6 GHz options. Retrofitting one of these options disables previously installed option. Install any one 2ndRF option.

Can be retrofitted only when 2ndRF not installed.

∗3: Select any one. Selected memory size enabled and all others disabled.

∗4: Removable HDD (Opt. 313) cannot be upgraded to Windows 7. Opt. 313 can only be applied to MG3710A with Opt. 029 (Windows 7) applied.

### **Ordering Information**

Please specify the model/order number, name and quantity when ordering. The names listed in the chart below are Order Names. The actual name of the item may differ from the Order Name.

![](_page_33_Picture_629.jpeg)

![](_page_34_Picture_697.jpeg)

Typical (typ.): Performance not warranted. Must products meet typical performance.<br>Nominal (nom.): Values not warranted. Included to facilitate application of product.<br>Measured (meas): Performance not warranted. Data actua

Trademarks:

- 
- 
- 
- IQproducer™ is a registered trademark of Anritsu Corporation.<br>• MATLAB® is a registered trademark of The MathWorks, Inc.<br>• CDMA2000® is a registered trademark of the Telecommunications Industry Association (TIA-USA).<br>•
- 
- 
- WiMAX® is a trademark or registered trademark of WiMAX Forum.
- Other companies, product names and service names are registered trademarks of their respective companies.

![](_page_35_Picture_0.jpeg)

**J1539A AUX Conversion Adapter MA24106A USB Power Sensor B0636C Carrying Case**

![](_page_35_Picture_2.jpeg)

![](_page_35_Picture_4.jpeg)

**(Hard type, with casters)**

![](_page_35_Picture_6.jpeg)

**B0645A Soft Carrying Case**

![](_page_35_Picture_8.jpeg)

**B0671A Front Cover for 1MW4U**

## **itsu**

#### $\bullet$  **United States**

**Anritsu Company**<br>1155 East Collins Blvd., Suite 100, Richardson, TX 75081, U.S.A. Toll Free: 1-800-267-4878<br>Phone: +1-972-644-1777 Fax: +1-972-671-1877

#### $\bullet$  Canada

**Anritsu Electronics Ltd.** 700 Silver Seven Road, Suite 120, Kanata,<br>Ontario K2V 1C3, Canada Phone: +1-613-591-2003 Fax: +1-613-591-1006

#### **e** Brazil **Anritsu Eletrônica Ltda.**

Praça Amadeu Amaral, 27 - 1 Andar<br>01327-010 - Bela Vista - São Paulo - SP - Brazil Phone: +55-11-3283-2511 Fax: +55-11-3288-6940

#### • Mexico

**Anritsu Company, S.A. de C.V.**<br>Av. Ejército Nacional No. 579 Piso 9, Col. Granada<br>11520 México, D.F., México Phone: +52-55-1101-2370 Fax: +52-55-5254-3147

#### $\bullet$  **United Kingdom**

**Anritsu EMEA Ltd.** 200 Capability Green, Luton, Bedfordshire, LU1 3LU, U.K. Phone: +44-1582-433200 Fax: +44-1582-731303

#### **•** France

**Anritsu S.A.** 12 avenue du Québec, Bâtiment Iris 1- Silic 612. 91140 VILLEBON SUR YVETTE, France Phone: +33-1-60-92-15-50 Fax: +33-1-64-46-10-65

#### **• Germany**

**Anritsu GmbH** Nemetschek Haus, Konrad-Zuse-Platz 1 81829 München, Germany<br>Phone: +49-89-442308-0 Fax: +49-89-442308-55

### **•** Italy

**Anritsu S.r.I.**<br>Via Elio Vittorini 129, 00144 Roma, Italy Phone: +39-6-509-9711 Fax: +39-6-502-2425

#### $\bullet$  Sweden **Anritsu AB**

Kistagången 20B, 164 40 KISTA, Sweden Phone: +46-8-534-707-00 Fax: +46-8-534-707-30

#### **•** Finland **Anritsu AR**

Teknobulevardi 3-5, FI-01530 VANTAA, Finland Phone: +358-20-741-8100 Fax: +358-20-741-8111

#### $\bullet$  Denmark **Anritsu A/S (Service Assurance) Anritsu AB (Test & Measurement)**

Kay Fiskers Plads 9, 2300 Copenhagen S, Denmark Phone: +45-7211-2200 Fax: +45-7211-2210

#### **• Russia Anritsu EMEA Ltd.**

#### **Representation Office in Russia**

Tverskaya str. 16/2, bld. 1, 7th floor. Russia, 125009, Moscow Phone: +7-495-363-1694 Fax: +7-495-935-8962

#### $\bullet$  **United Arab Emirates Anritsu EMEA Ltd.**

**Dubai Liaison Office** P O Box 500413 - Dubai Internet City Al Thuraya Building, Tower 1, Suit 701, 7th Floor Dubai, United Arab Emirates Phone: +971-4-3670352 Fax: +971-4-3688460

#### $\bullet$  India

#### **Anritsu India Private Limited**

2nd & 3rd Floor, #837/1, Binnamangla 1st Stage,<br>Indiranagar, 100ft Road, Bangalore - 560038, India Phone: +91-80-4058-1300 Fax: +91-80-4058-1301

Specifications are subject to change without notice.

#### **• Singapore**

**Anritsu Pte. Ltd.** 11 Chang Charn Road, #04-01, Shriro House Singapore 159640 Phone: +65-6282-2400 Fax: +65-6282-2533

#### **• P.R. China (Shanghai)**

Anritsu (China) Co., Ltd. Room 2701-2705, Tower A, New Caohejing International Business Center<br>No. 391 Gui Ping Road Shanghai, 200233, P.R. China Phone: +86-21-6237-0898 Fax: +86-21-6237-0899

#### ● P.R. China (Hong Kong)

**Anritsu Company Ltd.** Unit 1006-7, 10/F., Greenfield Tower, Concordia Plaza,<br>No. 1 Science Museum Road, Tsim Sha Tsui East, Kowloon, Hong Kong, P.R. China Phone: +852-2301-4980 Fax: +852-2301-3545

#### $\bullet$  Japan

**Anritsu Corporation** 8-5, Tamura-cho, Atsugi-shi, Kanagawa, 243-0016 Japan<br>Phone: +81-46-296-1221 Fax: +81-46-296-1238

#### **e** Korea

#### **Anritsu Corporation, Ltd.**

502, 5FL H-Square N B/D, 681 Sampyeong-dong, Bundang-gu, Seongnam-si, Gyeonggi-do, 463-400 Korea Phone: +82-31-696-7750 Fax: +82-31-696-7751

#### **• Australia**

**Anritsu Pty. Ltd.** Unit 21/270 Ferntree Gully Road, Notting Hill, Victoria 3168. Australia Phone: +61-3-9558-8177 Fax: +61-3-9558-8255

#### $\bullet$  **Taiwan**

**Anritsu Company Inc.**<br>7F, No. 316, Sec. 1, NeiHu Rd., Taipei 114, Taiwan Phone: +886-2-8751-1816 Fax: +886-2-8751-1817

1309